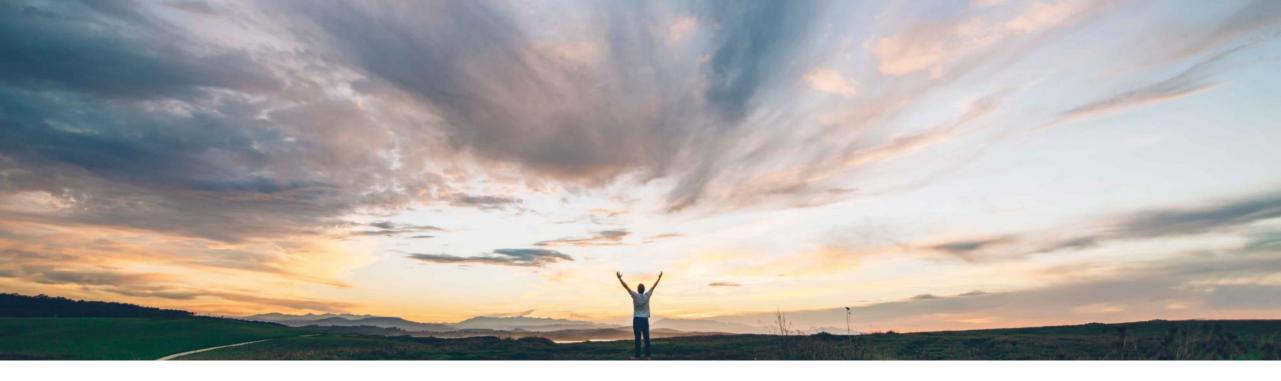

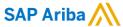

# **Feature at a Glance**Display the error messages from the ERP in SAP Ariba Contracts

Hari Babu Krishnan, Keertan Rai – SAP Ariba Target GA: August, 2019

CONFIDENTIAL

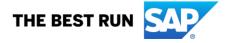

#### **Feature at a Glance**

## Introducing: Display the error messages from the ERP in SAP Ariba Contracts

#### **Customer challenge**

When an Outline Agreement creation request from SAP Ariba Contracts to the ERP fails, the error message details from ERP are not available in the workspace. User is always dependent on Admin and their technical analysis to find the error details.

# Meet that challenge with SAP Ariba

This feature allows the error messages about the ERP integration with SAP Ariba Contracts to appear in SAP Ariba Contracts, helping error analysis and resolution.

#### **Experience key benefits**

Provides better visibility on the transaction status allowing users to take up corrective actions sooner.

#### Solution area

SAP Ariba Contracts
SAP Ariba Strategic Sourcing Suite

#### Implementation information

This feature is **automatically on** for all customers with the applicable solutions and is ready for immediate use.

#### **Prerequisites and Restrictions**

 CLID (Contract Line Items Document) feature should have been enabled as this works for ERP integrations which is possible through CLID

© 2019 SAP SE or an SAP affiliate company. All rights reserved. CONFIDENTIAL

#### **Feature at a Glance**

# Introducing: Display the error messages from the ERP in SAP Ariba Contracts

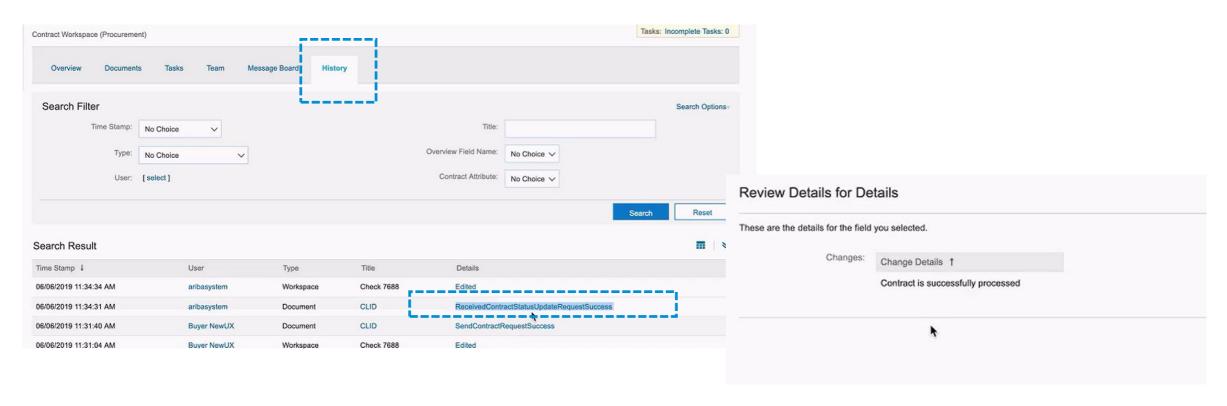

With this feature, SAP Ariba Contracts displays the details of errors occurring on the ERP for outline agreement creation requests that are triggered from SAP Ariba Contracts. The workspace history tab contains a link to a new page that displays the success or failure result of the request and the reasons for failure, if any are present.

© 2019 SAP SE or an SAP affiliate company. All rights reserved. CONFIDENTIAL

#### **Feature at a Glance**

### Introducing: Display the error messages from the ERP in SAP Ariba Contracts

Contracts workspace owners are also notified through emails about the integration failure and the error message details sent from the ERP

From: Ariba Administrator < nobody@ansmtp.lab1.ariba.com>

Date: Monday, 18 March 2019 at 12:33 PM

To: "Contracts, Manager" < <a href="Manager.Contracts@sap.com">Manager.Contracts@sap.com</a>>

Subject: Action Required: The external system rejected the Contract Request document for CW4644 - CWS 03 20.

An error occurred when sending the Contract Request for CW4644 to the external system.

Following are the error messages from External System

1. The content of the field PURCHASING\_CONTRACT-ITEM-PROCESSING\_TYPE\_CODE is too long

System Reference: Click Here to access the system.

Subject: Action Required: The external system rejected the Contract Request document for CW17730 - MB Test line item integration and error message.

An error occurred when sending the Contract Request for CW17730 to the external system.

Following are the error messages from External System

- 1. No master record exists for vendor 300001
- 2. Purchasing organization 0001 not responsible for plant 0005
- 3. Vendor 300001 has not been created for purch. organization 0001
- 4. Start of inbound service PurchasingContractERPRequest\_In\_V1
- 5. Start of validity period is in the past

© 2019 SAP SE or an SAP affiliate company. All rights reserved. CONFIDENTIAL